#### Урок № 7

#### Дата проведення **\_\_\_\_\_\_\_\_\_\_\_\_\_**\_

# Тема. Операційна система. Графічний інтерфейс операційної системи

Цілі: навчальна: сформувати поняття про операційну систему, її призначення, графічний інтерфейс операційної системи;

розвивальна: розвивати інформаційну культуру учнів;

*розвивальна*: розвивати інформаційну культуру учнів;<br>*виховна*: виховувати свідоме ставлення до вибору майбутньої професії, інтерес до предмета. Тип уроку: засвоєння нових знань.

Обладнання: стенд «вивчаємо тему», таблиці «учні повинні знати та вміти», «критерії оцінюва оцінювання», комп'ютери, підручники, інструктивні картки, схеми і таблиці в паперовому чи електронному вигляді. : засвоєння нових знань.<br>
ня: стенд «вивчаємо тему», таблиці «учні повинні знати та вміти», «критерії оцінюва<br>
ня», комп'ютери, підручники, інструктивні картки, схеми і таблиці в паперовом<br>
чи електронному вигляді.

### Хід уроку

### I. Організаційний етап

Вступна бесіда за темою «Поняття операційної системи»

ступна бесіда за темою «Поняття операційної системи»<br>— Сьогодні ми починаємо вивчати тему «Поняття операційної системи», яка розрахована на 6 уроків. Під час вивчення цієї теми ви маєте виконати дві практичні роботи. Наприкінці теми ми<br>проведемо підсумково — узагальню вальний урок. проведемо підсумково – узагальню вальний

Коротка характеристика нової теми. Висвітлення її ролі в курсі інформатики та в різних видах діяльності людини. Доведення важливості теми конкретними практичними прикладами.

іяльності людини. Доведення важливості теми конкретними практичними прикладами.<br>Ознайомлення зі стендом «Вивчаємо тему», таблицями «Учні повинні знати та вміти», «Критерії оцінювання».

#### II. Повідомлення теми, цілей, Завдань уроку

### III. Відтворення і коригування опорних Знань

Бесіда

- 1. Що таке комп'ютерна програма?
- 2. Що відбувається з комп'ютером після натискання кнопки ввімкнення? Чи відразу він готовий до роботи?
- 3. Коли комп'ютер можна вважати готовим до роботи? Коли можна вважати роботи?

### <u>IV. Мотивація навчальної діяльності</u>

— Під час вивчення попередньої теми ви дізналися, що комп'ютерна програма — це алгоритм, призначений для виконання комп' для комп'ю тером. Кожну комп'ютерну програму можна подати як алгоритм.

Також з курсу інформатики 5 і 6 класу ви вже знаєте, що комп'ютерні програми бувають різні. Одні програми призначені для ро Одні роботи з рисунками, текстами, презентаціями тощо.

Інші програми мають особ особливе значення для роботи комп'ютера. Це операційні системи (скорочено ОС), без яких робот яких робота сучасного комп'ютера неможлива. <sub>I</sub>ні програми призначені для роботи з рисунками, текстами, презентаціями тощо.<br>Інші програми мають особливе значення для роботи комп'ютера. Це операційні системи<br>очено ОС), без яких робота сучасного комп'ютера неможлива.

### V. Сприймання й усвідомлення нового матеріалу

строїв комп'ютера і виконання користу виконання користувачем різних дій.

Описати роботу можна так: ОС розпізнає та обробляє команди, що надходять з клавіатури; клавіатури; є готує інформацію для виведення на екран монітора чи на принтер; розпод керує роботою дисків, готує інформа цію розподіляє ресурси між різними завданнями, що виконуються. Також операційна система узгоджує роботу периферійних пристроїв, підтримує діалог із користувачем.

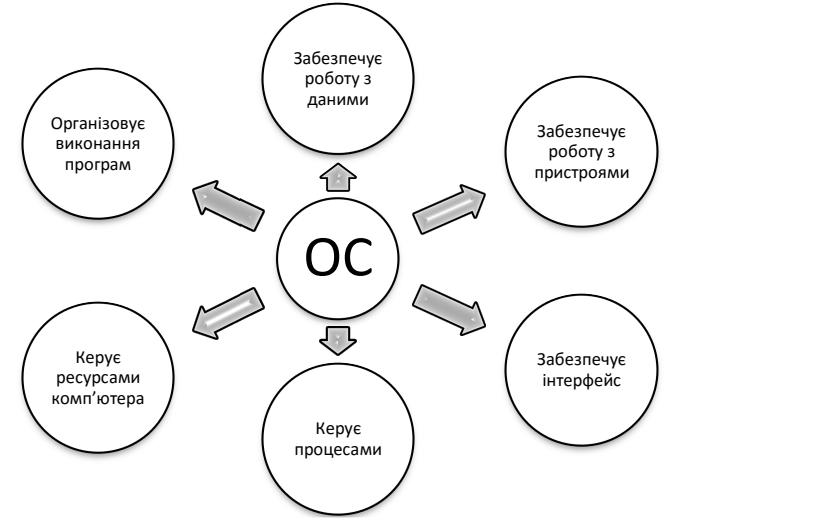

Операційна система запускається першою після завантаження комп'ютера, решта програм працюють на базі ОС, тобто у створеному нею середовищі та за встановленими нею правилами. Решта програм працюють завдяки операційній системі, хоча більшість дій ОС є для нас невидимими.

Існує багато операційних систем, які відрізняються призначенням, «зовнішнім виглядом», швидкістю роботи тощо.

Операційна система повинна забезпечити зручність і легкість роботи користувача комп'ютера. Цього досягають, використовуючи графічний інтерфейс.

Інтерфейс — це спосіб взаємодії користувача з операційною системою.

Іншими словами, інтерфейс — це сукупність засобів і правил, що забезпечують взаємодію пристроїв та (або) програм. Наприклад, кабель — елемент інтерфейсу в системі телевізор-антена.

Існують операційні системи з текстовим (командним) або графічним інтерфейсом. В ОС з текстовим інтерфейсом усі операції здійснюються за допомогою команд, які користувач вводить з клавіатури у вигляді тексту.

Графічний інтерфейс здійснює взаємозв'язок між комп'ютером і його користувачем за допомогою графічних елементів (вікон, значків, ярликів, меню, кнопок, списків тощо). Операції можуть здійснюватись за допомогою миші, що значно спрощує роботу з комп'ютером.

Графічний інтерфейс характеризується такими особливостями:

- уся робота з програмами, файлами і документами відбувається у вікнах;
- програми, файли, документи, пристрої та інші об'єкти подані у вигляді значків; якщо їх відкрити, вони перетворюються на вікна;
- усі дії з об'єктами здійснюються за допомогою меню, що стає основним елементом керування;
- маніпулятор (миша) виступає в ролі головного засобу керування.

Окрім графічного, розвивається інтерфейс, найбільш наближений до звичайної людської форми спілкування (так званий SILK інтерфейс). У його межах відбувається звичайна розмова людини і комп'ютера. При цьому комп'ютер знаходить для себе команди, аналізуючи людську мову і знаходячи в ній ключові фрази. Результати виконання команд він також перетворює на зрозумілу людині форму.

Окрім того, SILK-інтерфейс для спілкування людини з машиною використовує біометричні технології (мімічний інтерфейс).

Ми вивчатимемо, як працювати з комп'ютером, на прикладі операційної системи Windows ХР. Головною особливістю ОС Windows ХР є графічний інтерфейс.

Існує багато операційних систем, і їх можна класифікувати по-різному. Операційні системи розрізняють за кількістю користувачів, за кількістю задач, за інтерфейсом.

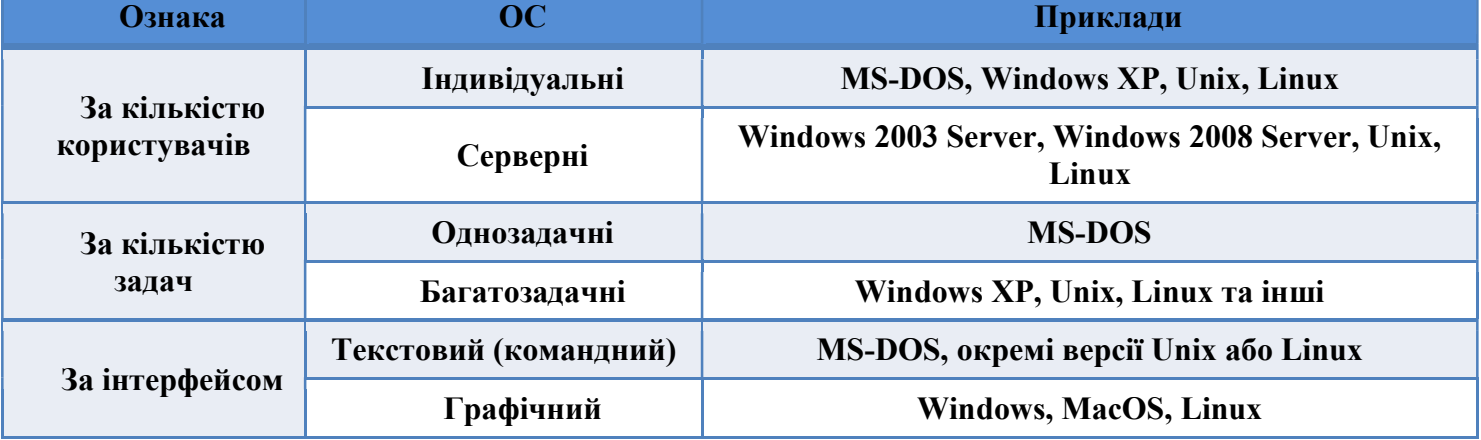

#### Класифікація операційних систем

Однозадачні операційні системи можуть виконувати наступну програму тільки після завершення поточної активної задачі. Такі операційні системи в сучасному світі використовуються дуже рідко.

Багатозадачні (мультизадачні) операційні системи, на відміну від однозадачних, надають можливість одночасного виконання кількох програм, розподіляючи між ними ресурси обчислювальної системи: процесорний час, пам'ять, периферійні пристрої.

Операційна система встановлюється подібно до встановлення інших комп'ютерних програм. Встановлення операційної системи має проводитися кваліфікованими спеціалістами. Слід пам'ятати, що будь-які зміни в роботі ОС можуть призвести до виходу з ладу комп'ютера.

Диск, на який встановлено операційну систему, називають системним.

### Операційна система Windows ХР та ї ї об'єкти

Як ви вже знаєте, після ввімкнення комп'ютера відбувається завантаження операційної системи. Ми працюємо з операційною системою Windows ХР. На екрані монітора з'являється Робочий стіл, на якому відображаються значки об'єктів операційної системи.

# Основні об'єкти операційної системи:

 $\bullet$  папки.

- $\bullet$  вікна,
- диски (носії інформації).

• файли, ярлики,

З більшістю цих об'єктів ви ознайомились у 5 класі. Відпочиньмо та пригадаймо основні поняття цієї теми.

Проведення комплексу вправ для зняття м'язового напруження (Варіант 1)

# VI. Усвідомлення зв'язків і залежностей між елементами вивченого матеріалу

Завдання Розглянути Робочий стіл власного комп'ютера і пригадати основні навички роботи, які ви отримали в 5 класі. Підготуватися до проведення вправи «Мозкова атака».

### Вправа «мозкова атака»

- Які об'єкти операційної системи ви можете назвати? (Робочий стіл, панель задач, меню)
- Що ми називаємо робочим столом? (Робочий стіл головне вікно, яке займає весь екран.)
- Які є основні елементи Робочого стола? (Значки (піктограми) програм та документів, ярлики, панель задач, панель швидкого запуску, кнопка Пуск, Кошик)
- Для чого використовується Кошик? (Кошик це спеціальне місце для вилученої інформації.)
- Для чого слугує панель задач? (Панель задач слугує для відображення деякої системної інформації, для полегшення виконання операцій, для спрощення переходу між відкритими вікнами.)
- Що таке меню? (Меню це перелік команд, що з'являється на екрані і дає змогу вибрати потрібний варіант дій.)
- Які існують види меню? (Головне меню, контекстне меню, а також меню з набором дій чи команд у програмах.)
- Як відкрити головне меню? (Кнопкою Пуск)
- Що дозволяє головне меню? (Запустити певну програму, виконати налагодження комп'ютера, виконати пошук інформації, коректно завершити роботу.)
- Назвіть основні пункти головного меню ОС. (Усі програми, Знайти, Виконати, Довідка, Панель керування, Вимикання тощо. Режими вимикання: вимкнути, сплячий режим, режим очікування, перезавантаження.)
- Що таке контекстне меню? (Набір операцій, які можна виконати над певним об'єктом у певний момент часу.)
- Як викликати контекстне меню? (Клацнути на об'єкті правою кнопкою миші.)

# VII. Узагальнення та систематизація знань

Виконання практичного завдання. інструктаж з бжд

Варіант А Завдання за підручником

Варіант Б Робота з інтерфейсом користувача операційної системи Windows

- 1. Увімкніть комп'ютер. Дочекайтесь завантаження операційної системи.
- 2. Визначте основні елементи Робочого столу (Панель завдань, кнопка Пуск, Мовна панель).
- 3. Відкрийте папку Мої документи.
- 4. Знайдіть папки Мої рисунки і Моя музика.
- 5. Перегляньте їх вміст.
- 6. Згорніть усі вікна папок.
- 7. Проаналізуйте, чи залишилися відповідні значки на панелі завдань.
- 8. Натисніть правою клавішею миші на вільному місці Робочого столу і з контекстного меню виберіть команду впорядкування значків на Робочому столі за назвою (за типом, за розміром).
- 9. Відкрийте Головне меню операційної системи та розгляньте його (для цього потрібно лівою клавішею миші натиснути кнопку Пуск).
- 10. Виберіть пункт меню Усі програми і перегляньте список програм, встановлених на комп'ютері.
- 11. Закрийте всі вікна (активні та неактивні).

12. Коректно вимкніть комп'ютер.

# Фронтальне опитування

- 1. Поясніть, чи може комп'ютер працювати без операційної системи.
- 2. Назвіть типи операційних систем.
- 3. Поясніть різницю між однокористувацькими та багатокористувацькими операційними системами.
- 4.Поясніть зв'язок між вказаними поняттями на схемі

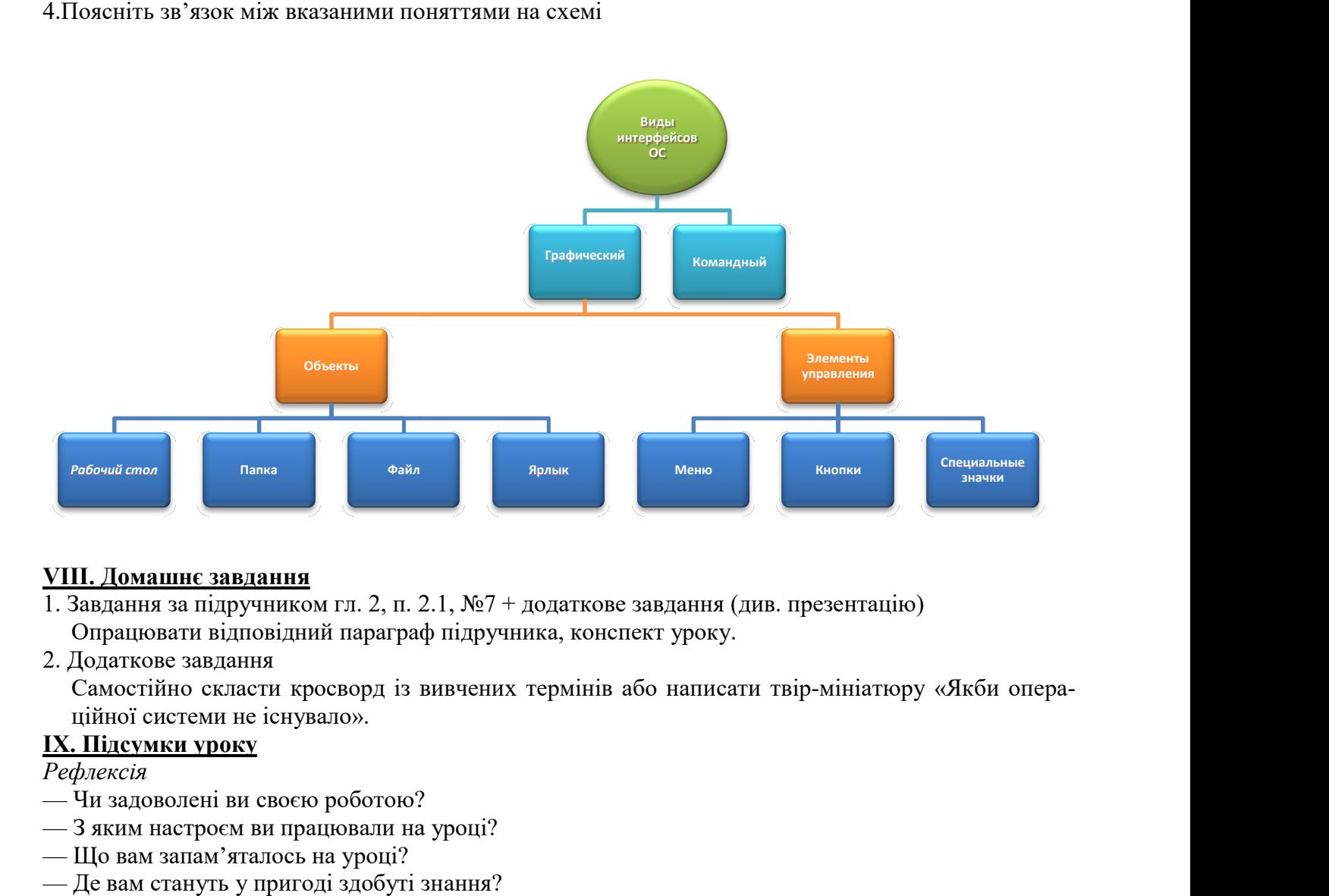

# VIII. Домашнє завдання

- 1. Завдання за підручником гл. 2, п. 2.1, №7 + додаткове завдання (див. презентацію) Опрацювати відповідний параграф підручника,
- 2. Додаткове завдання

Самостійно скласти кросворд із вивчених термінів або написати твір-мініатюру «Якби операційної системи не існувало».

# IX. Підсумки уроку

### Рефлексія

- Чи задоволені ви своєю роботою?
- З яким настроєм ви працювали на уроц на уроці?
- Що вам запам'яталось на уроці?
- Де вам стануть у пригоді здобуті знання?
- X. Оцінювання роботи учнів